# Manual de Usuario **GANES**

v 4.3.0

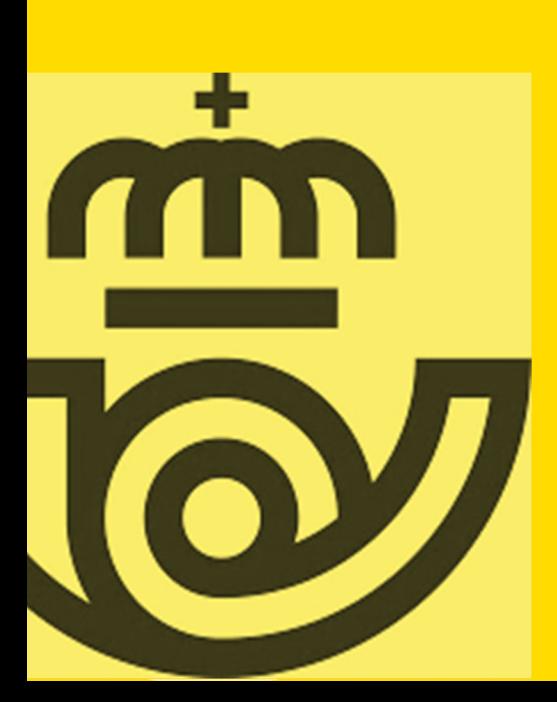

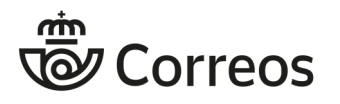

Manual de Usuario v 4.3.0

# ÍNDICE

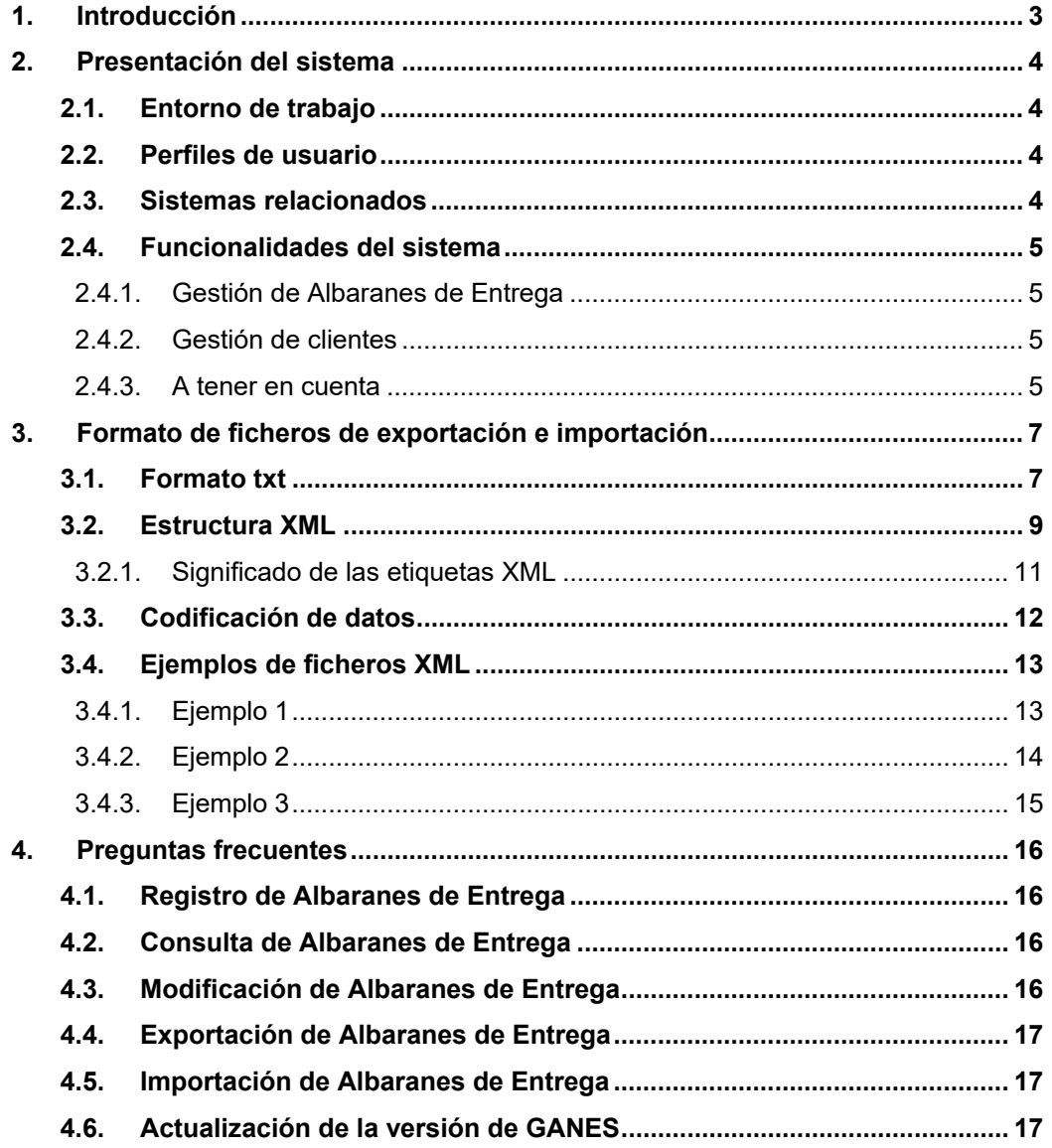

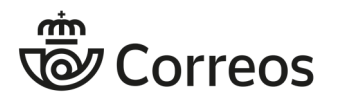

# **1. Introducción**

GANES es una aplicación local de escritorio sin conexión a Internet que permite la gestión de Albaranes de Entrega de Correos. Este manual recoge las características fundamentales de GANES.

El manual va dirigido a los clientes que quieran emplear GANES para la generación de sus Albaranes de Entrega desde sus propios equipos de manera offline, y aprovechar sus funcionalidades para gestionarlos de manera eficiente.

Los Albaranes de Entrega son los documentos que acompañan a las entregas de envíos en las **Oficinas de Admisión** y en las **Unidades de Admisión Masiva** (UAM) de Correos para acreditar la entrega de un conjunto de envíos.

En un Albarán de Entrega se consignan los datos del cliente, el producto que se va a usar para los envíos y las características de los mismos en cuanto a tramos de peso, ámbitos, valores añadidos, etc.

Cada albarán está asociado a un contrato-cliente y a un tipo de producto concreto, por lo que no se puede recoger en un mismo albarán informaciones relativas a envíos pertenecientes a distintos productos, clientes o contratos. Por tanto, los Albaranes de Entrega permiten incluir en un único documento, la información completa y organizada de una remesa de envíos.

Las principales funcionalidades de GANES son:

- **Registro de Albaranes de Entrega**: generación y registro de Albaranes de Entrega válidos para su presentación en los centros de admisión de Correos.
- **Importación y exportación de Albaranes**: gestión de la localización y almacenamiento de los Albaranes de Entrega en el ordenador.
- **Consulta de Albaranes de Entrega**: búsqueda y consulta de los Albaranes de Entrega registrados con la aplicación.
- **Impresión de documentos**: generación de Albaranes de Entrega en formato PDF para su impresión. El albarán, entre otras informaciones, muestra una nube de puntos que codifica la información del albarán indispensable para su admisión en las oficinas de Correos.
- **Creación de clientes**: gestión de clientes dentro del sistema para su uso en el registro de Albaranes de Entrega
- **Consulta de clientes**: búsqueda de clientes para su modificación, eliminación y uso en GANES

Mediante estas funcionalidades, los usuarios de la aplicación pueden gestionar los datos e información relativa a la generación de Albaranes de Entrega compatibles con los sistemas de los centros de admisión de Correos.

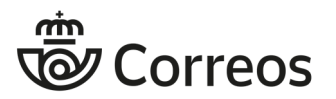

# **2. Presentación del sistema**

# *2.1. Entorno de trabajo*

Para utilizar GANES el equipo del cliente debe cumplir las siguientes condiciones:

- Procesador Intel o 100% compatible Pentium 166 MHz o superior
- 256 MB RAM
- 10 MB de espacio en disco (JVM requiere adicionalmente 98 MB)

Además, para hacer el uso completo de las funcionalidades, se necesitan tener instaladas las siguientes herramientas adicionales:

- Máquina Virtual de Java versión 1.5.0 o superior. Al ser una aplicación desarrollada en entorno JAVA, para su ejecución es necesario que el equipo de trabajo tenga instalada la *Java Virtual Machine* (JVM).
- Herramienta de descompresión de archivos en formato .zip.
- Herramienta de tratamiento de archivos con formato .pdf (por ejemplo Acrobat Reader) La aplicación genera los albaranes para su impresión en formato PDF, por lo que es necesaria una herramienta de este tipo para poder imprimir Albaranes de Entrega.

# *2.2. Perfiles de usuario*

Cualquier usuario con acceso al ordenador en que se ha instalado la aplicación GANES, con permisos para la ejecución de programas en el mismo, podrá acceder a la aplicación.

## *2.3. Sistemas relacionados*

GANES es una herramienta independiente del resto de sistemas de Correos y de uso local. No obstante los datos de productos y características de envíos están ligados a los aceptados en los centros de admisión, de tal manera que los impresos generados sean válidos para su admisión en Correos.

El usuario de GANES debe generar sus albaranes e imprimir **dos copias** de cada uno con sus nubes de puntos, para después presentarlos en los centros de admisión de Correos junto con la remesa de envíos. En dichos centros se comprueba que la información consignada por el usuario en los Albaranes de Entrega se corresponde con la remesa de envíos.

Finalmente, si la información es correcta, la remesa se admite, y los albaranes quedan también registrados en los sistemas de información de Correos, donde se asocia un código único a cada albarán.

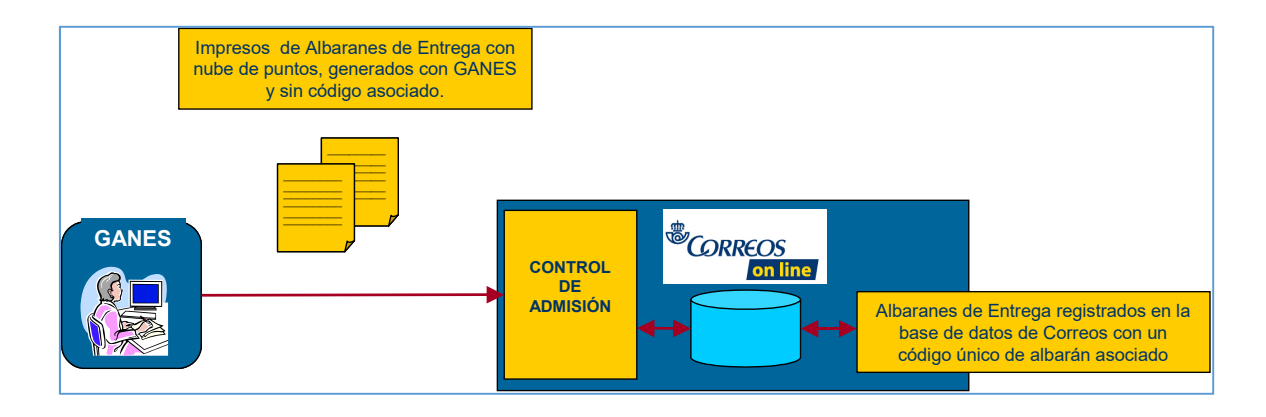

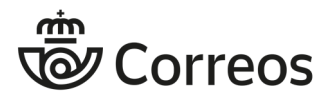

# *2.4. Funcionalidades del sistema*

Las funcionalidades desarrolladas en GANES permiten realizar un gestión de los Albaranes de Entrega en el ordenador del usuario, permitiendo llevar a cabo todos los pasos necesarios desde la creación y registro de los datos de los albaranes hasta la impresión del albarán para para su entrega en los centros de admisión.

La aplicación consta de las funcionalidades que se detallan a continuación.

### **2.4.1. Gestión de Albaranes de Entrega**

Contiene las funcionalidades relativas a la creación, registro y uso de Albaranes de Entrega en la aplicación:

- **Registrar**: permite al usuario generar albaranes para su presentación en los centros de admisión de Correos.
- **Consultar**: permite localizar los albaranes registrados en la aplicación.
- **Exportar**: guarda los albaranes registrados en ficheros de texto o XML para que el usuario pueda hacer uso de los datos de forma externa a la aplicación o para su posterior importación en la misma aplicación.
- **Importar**: importa ficheros de texto o XML de albaranes para su gestión en la aplicación.

### **2.4.2. Gestión de clientes**

Permite gestionar los clientes habituales para los que el usuario genera los Albaranes de Entrega:

- **Registrar**: crea clientes para facilitar su posterior uso en el registro de albaranes.
- **Consultar**: permite buscar los clientes registrados por el usuario, consultar sus datos y modificarlos.

## **2.4.3. A tener en cuenta**

La aplicación GANES no comprueba la validez de los datos de cliente, por lo que en el caso de que no se correspondan con los existentes en Correos, el albarán presentado no podrá registrarse en los centros de admisión sin ser modificado. Por tanto, es responsabilidad del usuario de GANES indicar datos válidos de cliente en la creación de sus albaranes.

La opción de **Registrar** se puede mostrar deshabilitada si se ha llegado al número máximo de albaranes registrados en la aplicación. GANES, por motivos de rendimiento, permite tener registrados hasta 1.000 albaranes. Para seguir registrando nuevos albaranes el usuario debe borrar alguno de los albaranes existentes en la aplicación mediante las opciones de eliminación o exportación.

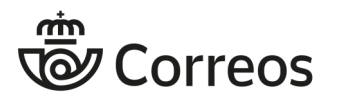

Como se ha indicado anteriormente en la descripción de la aplicación, GANES posee funcionalidades de exportación e importación de Albaranes de Entrega. Para ello utiliza ficheros que pueden ser de texto plano o XML.

En este apartado se describe el formato y la estructura empleados para la generación de los ficheros de texto y XML de GANES. Con esta información cualquier usuario podrá generar desde otras aplicaciones o manualmente sus propios ficheros para luego importarlos en GANES, y también tratar fácilmente los ficheros que GANES genere en las operaciones de exportación.

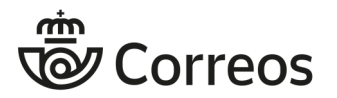

# **3. Formato de ficheros de exportación e importación**

### *3.1. Formato txt*

Los archivos de texto GANES registran en cada línea la información correspondiente a un albarán, separada por tabuladores.

Deben emplearse los códigos indicados más adelante para los campos de tipo de franqueo, producto, destino, modalidad, tramo de peso, ámbito clasificación y valores añadidos.

Si un campo no tiene información se debe marcar con un tabulador

Si un grupo de envíos tiene varias modalidades o valores añadidos, estos deben separarse por comas.

El conjunto de campos del fichero y el orden en el que deben aparecer es el siguiente, separados por tabuladores:

- **Orden**: número del albarán en el fichero.
- **Referencia**: referencia del cliente. El tamaño máximo permitido en este campo es de 35 posiciones.
- **Año Registro**: aaaa.
- **Mes Registro**: mm.
- **Día Registro**: dd.
- **Hora Registro**: hh.
- **Minuto Registro**: mm.
- **Sequndo Registro: ss.**

**Nombre Cliente**: nombre del cliente. El tamaño máximo permitido es de 45 posiciones.

- **Contrato**: número de contrato. El número de cliente debe contener 8 dígitos.
- **Cliente**: número de cliente. El número de cliente debe contener 8 dígitos.
- **NIF**: NIF del cliente.
- **Entidad Colaboradora**: Campo obsoleto y que debe sustituirse por un tabulador.
- **Número Entidad Colaboradora**: Campo obsoleto y que debe sustituirse por un tabulador.
- **Tipo de Franqueo**: código del tipo de franqueo. *Ver códigos en el fichero de codificación*.
- **Número de Franqueo Concertado**: número de franqueo concertado. Sólo es necesario y obligatorio para el tipo de franqueo Concertado.
- **Importe Franqueo**: Importe franqueado del albarán. Sólo es necesario y obligatorio para el tipo de franqueo a Máquina.
- **Número FM**: Número de máquina. Sólo es necesario y obligatorio para el tipo de franqueo a Máquina.
- **Destino**: Contiene el código de destino del Albarán. *Ver códigos en el fichero de codificación.*
- **Producto**: código del producto. *Ver códigos en el fichero de codificación*.
- **Modalidades**: códigos de las modalidades del albarán separados por "." . Sólo para productos con modalidades. *Ver códigos en el fichero de codificación*.

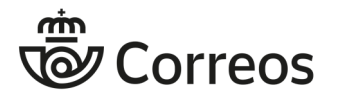

Los datos anteriores serán compartidos por todos los grupos de envíos de un mismo albarán. Para indicar un nuevo albarán debe variarse el número que aparece en **orden**. Todos los envíos de un mismo albarán deben registrarse en filas consecutivas del archivo.

#### PARA TODOS LOS PRODUCTOS EXCEPTO Publicorreo Plus

- Número de Envíos.
- Tramo de Peso. Código de tramo de peso de los envíos.
- Ámbito. Código del ámbito de distribución.
- Clasificación. Código de la clasificación
- ("Valores Añadidos. Código del valor añadido para los envíos entre paréntesis.

#### ÚNICAMENTE PARA EL PRODUCTO Publicorreo Plus

- Tramo de envíos. Código del tramo de envíos.
- · Número de Envíos.
- Tramo de Peso. Código de tramo de peso de los envíos.
- Peso Unitario.
- DATA. Código del DATA
- Clasificación. Código de la clasificación

Estos valores diferirán para cada grupo de envíos dentro del mismo albarán

Por último, compartido por todos los grupos de envíos de un mismo albarán:

**Provincia de admisión**: Contiene el nombre de la provincia de admisión.

En el menú de Ayuda de GANES se puede descargar un fichero de ejemplo, listo para ser importado en GANES.

También se incluye una plantilla de ayuda para la generación de estos ficheros de texto.

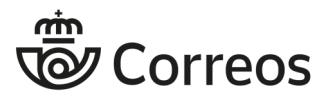

# *3.2. Estructura XML*

El formato de etiquetas de los archivos XML de GANES para todos los productos (excepto el Publicorreo Plus) es el siguiente:

```
<?xml version="1.0" encoding="ISO-8859-1" ?> 
<ALBARANES> 
      <ALBARAN nr="contador"> 
      <DATE year="aaaa" month="mm" day="dd" hour="hh" 
minute="mm"/> 
     <PRECIO>precio_euros</PRECIO> 
      <P>código_producto</P> 
     <TF>código_franqueo</TF> 
     <CONTR>número_contrato</CONTR> 
     <CIF>CIF</CIF> 
     <REF>referencia</REF> 
     <CLI>cliente</CLI> 
     <NCLI>número_cliente</NCLI> 
     <DEST>código_destino</DEST> 
     <NFM>importe_ franqueado_euros</NFM> 
      <NM>número_máquina</NM> 
      <NFC>número_franqueo_concertado</NFC> 
     <MOD>código_modalidad_1:código_modalidad_2:código_modalida
        d_n</MOD> 
        <DET> <TR>numero_envíos;código_tramo;código_ámbito;códi
        go_clasificación;(código_valor_añadido)</TR> 
    </DET><PROV>Nombre de la provincia de admisión</PROV> 
    <CAMAPANA>código_campana</CAMPANA>
```
</ALBARAN>

</ALBARANES>

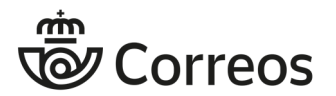

El formato de etiquetas de los archivos XML de GANES para el producto **Publicorreo Plus** es el siguiente:

 <?xml version="1.0" encoding="ISO-8859-1" ?> <ALBARANES>

<ALBARAN nr="*contador*">

<P>*código\_producto*</P>

<TF>*código\_franqueo*</TF>

<CONTR>*número\_contrato*</CONTR>

<DATE year="*aaaa*" month="*mm*" day="*dd*" hour="**hh**" minute="**mm**"/>

<CIF>*CIF*</CIF>

<REF>*referencia*</REF>

<CLI>*cliente*</CLI>

<NCLI>*número\_cliente*</NCLI>

<EC>*entidad\_colaboradora*</EC>

<NEC>*número\_entidad\_colaboradora*</NEC>

<DEST>*código\_destino*</DEST>

<PRECIO>*precio\_euros*</PRECIO>

<NFM>*importe\_ franqueado\_euros*</NFM>

<NM>*número\_máquina*</NM>

<NFC>*número\_franqueo\_concertado*</NFC>

<MOD>*código\_modalidad\_1:código\_modalidad\_2:código\_modalidad\_n*</MOD>

 $<$ DET $>$ 

<TR>**código\_tramo\_envio;numero\_envíos;código\_tramo;peso\_ unitario;codifo\_data;código\_clasificación**</TR>

 $<$ /DET $>$ 

<PROV>**Nombre de la provincia de admisión**</PROV>

</ALBARAN>

</ALBARANES>

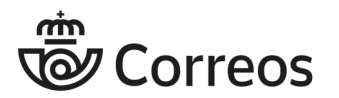

# **3.2.1. Significado de las etiquetas XML**

- <ALBARANES> </ALBARANES> delimitan los datos del fichero
- <ALBARAN nr> </ALBARAN> encapsulan cada albarán dentro del fichero
	- El atributo **nr** hace referencia a un contador que identifica el albarán dentro del fichero. Al primero le corresponde el número 0, al segundo el número 1, y así sucesivamente
- <P> </P> Encierran el código que identifica al producto del albarán
- <TF> </TF> Encapsulan el código del tipo de franqueo del albarán
- <CONTR> </CONTR> Contiene el número de contrato
- <DATE year month day/> Indica la fecha en sus atributos
	- **year**: año, debe indicarse en formato aaaa
	- **month**: mes, debe indicarse en formato mm
	- **day**: día, debe indicarse en formato dd
- <CIF> </CIF> Contiene el CIF del cliente
- <CLI> </CLI> Encapsula el nombre del cliente
- <NCLI> </NCLI> Encierra el número de cliente
- <EC> </EC> Encapsula el nombre de la Entidad Colaboradora
- <NEC> </NEC> Encierra el número de Entidad Colaboradora
- <DEST> </DEST> Contiene el código de destino del albarán
- <PRECIO> </PRECIO> Indica el precio en euros del albarán
- <NFM> </NFM> Contiene el Importe franqueado (esta etiqueta sólo es necesaria para albaranes de franqueo a máquina)
- <NM> </NM> Encierra el número de máquina (esta etiqueta sólo es necesaria para albaranes de franqueo a máquina)
- <NFC> </NFC> Indica el número de franqueo concertado (esta etiqueta sólo es necesaria para albaranes de franqueo concertado)
- <MOD> </MOD> Contiene los códigos de las modalidades del albarán separados por ":" (sólo para productos con modalidades)
- <DET> </DET> Delimita los datos de detalle del albarán, que se refieren a las características de cada grupo de envíos dentro del mismo.
	- <TR> </TR> Encierran las características de cada grupo de envíos. Por tanto un albarán puede contener varias etiquetas de este tipo. Los datos se separan por ";" y aparecen en el siguiente orden:
		- PUBLICORREO PLUS
			- Código del tramo de envío
			- Número de envíos
			- Código del tramo de peso de los envíos
			- Peso unitario
			- DATA
			- Código de la clasificación de envíos

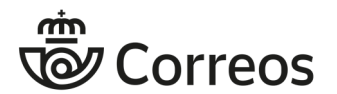

- RESTO PRODUCTOS
	- Número de envíos
	- Código del tramo de peso de los envíos
	- Código del ámbito de distribución
	- Código de la clasificación de envíos
	- "(" Código del valor añadido para los envíos ")"
- $\bullet$
- <PROV></PROV>Contiene el nombre de la provincia de admisión.

## *3.3. Codificación de datos*

Algunos de los datos del albarán como el producto, el tipo de franqueo, etc. se incorporan al fichero (txt o XML) mediante códigos específicos. En el menú de Ayuda de GANES se puede descargar un fichero Excel con dichos códigos así como las relaciones posibles entre ellos.

**ATENCIÓN**: en este fichero se muestran dos codificaciones: CÓDIGO CORREOS y CÓDIGO GANES. En la importación y exportación de ficheros se utilizan siempre los CÓDIGOS GANES.

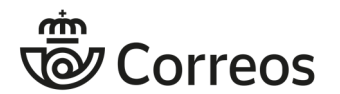

# *3.4. Ejemplos de ficheros XML*

Los siguientes ejemplos ilustran los ficheros XML correspondientes a distintos albaranes generados por GANES.

# **3.4.1. Ejemplo 1**

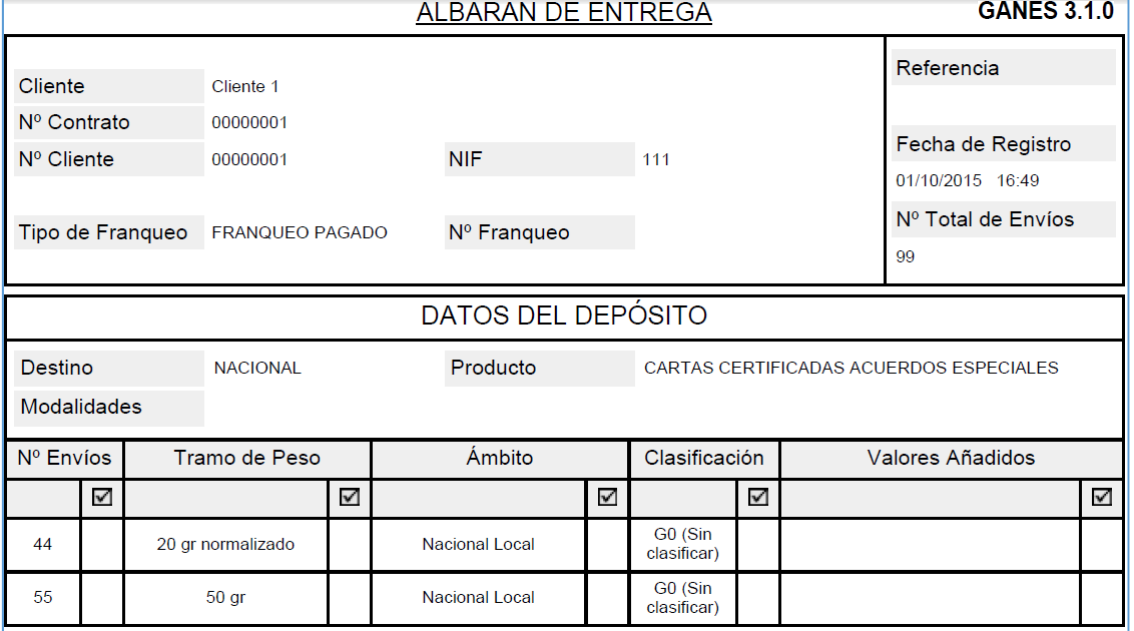

```
<?xml version="1.0" encoding="ISO-8859-1"?>
<ALBARANES>
 <ALBARAN nr="0">
    <DATE year="2015" month="09" day="29" hour="09" minute="16"/>
    <PRECIO>0</PRECIO>
    <CLI>Cliente 1</CLI>
    <CONTR>00000001</CONTR>
    <NCLI>00000001</NCLI>
   <PROV>Andorra</PROV>
    <CIF>111</CIF>
    <TF>1</TF>
    <DEST>0</DEST>
    <VERSION>3.0.1</VERSION>
    <P>51</P>
    \langleDET>
     \langle \text{TR} \rangle 33;000000;01;1;\langle \text{/TR} \rangle\langle /DET>
  \langle/ALBARAN>
</ALBARANES>
```
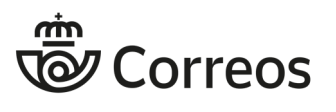

Manual de Usuario v 4.3.0

# **3.4.2. Ejemplo 2**

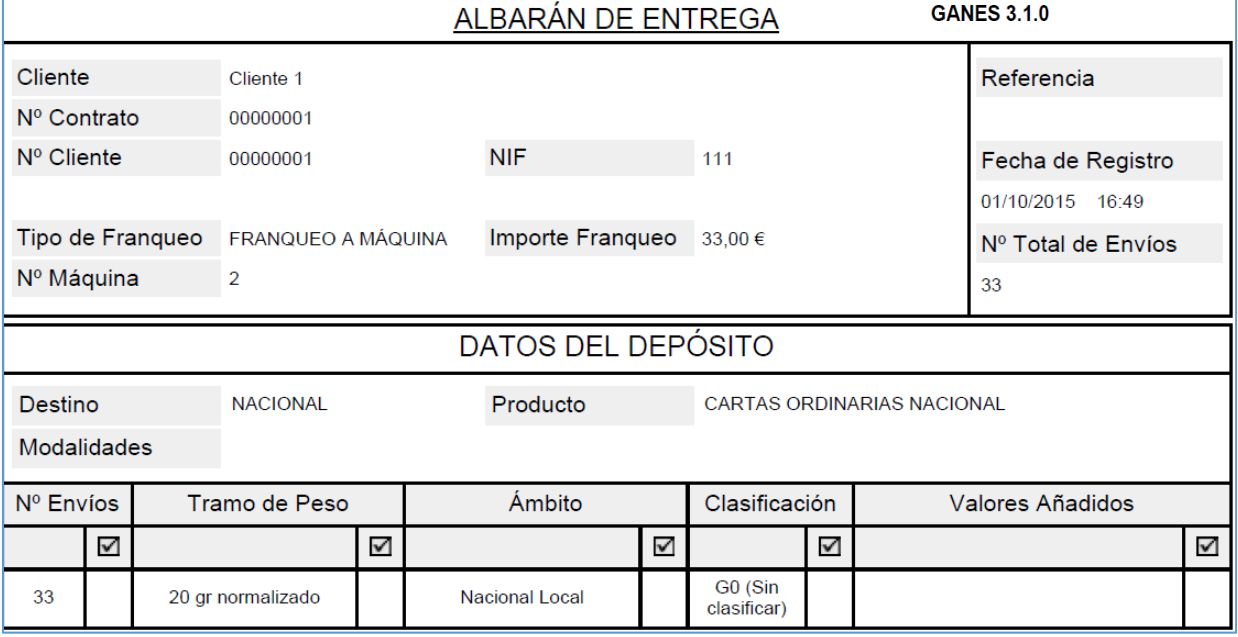

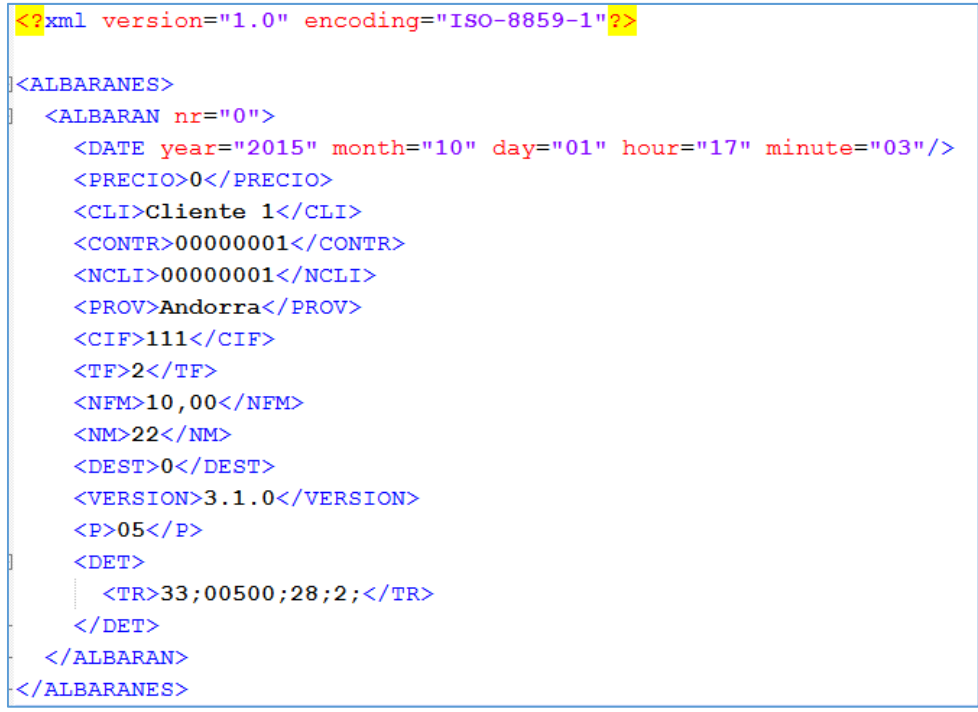

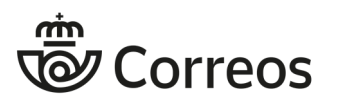

Manual de Usuario v 4.3.0

# **3.4.3. Ejemplo 3**

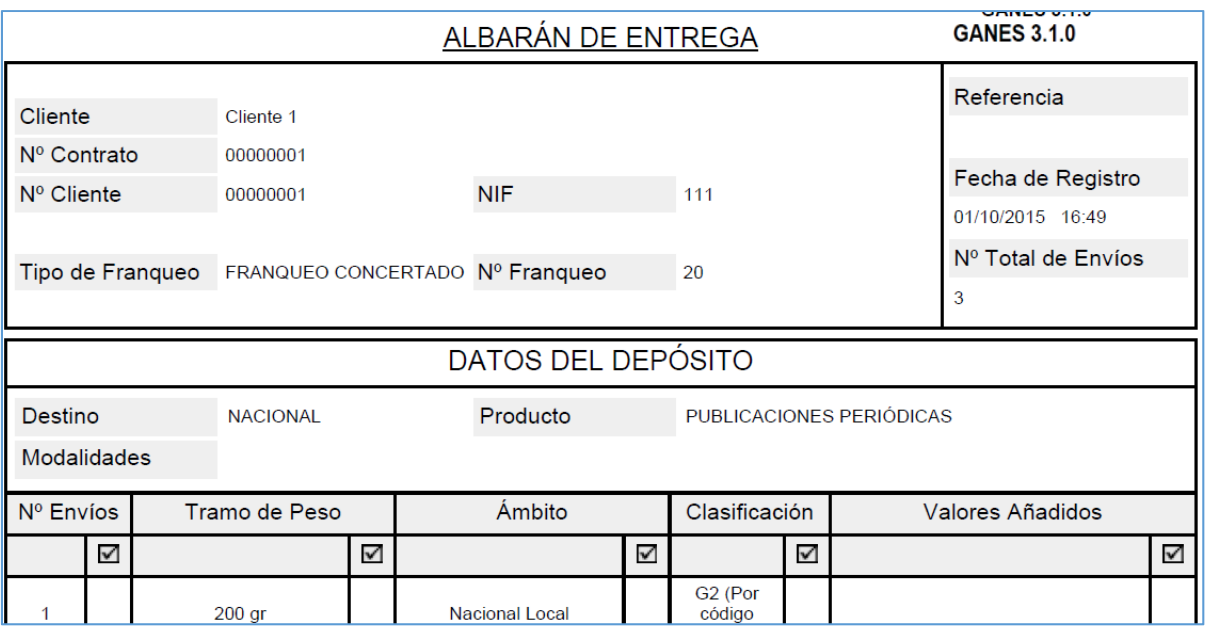

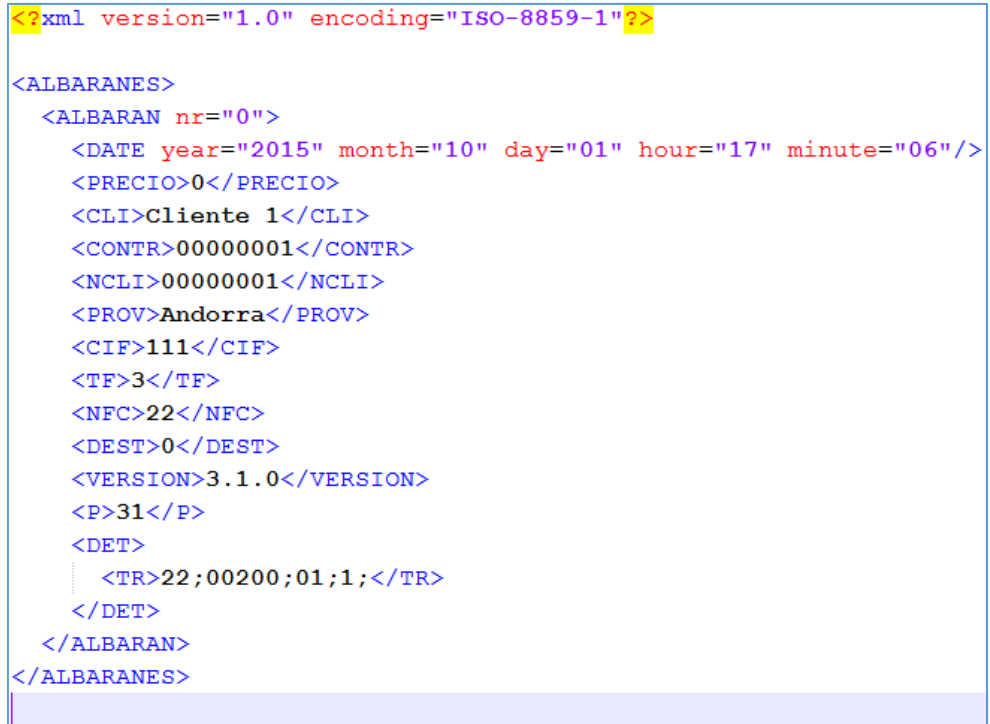

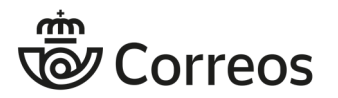

# **4. Preguntas frecuentes**

# *4.1. Registro de Albaranes de Entrega*

**¿Cómo se generan los números internos de referencia de los albaranes?** 

El número interno de referencia es un secuencial de 7 dígitos. Se inicializa en el momento de instalación del producto con 0000001 y se incrementa con cada nuevo registro realizado.

#### **¿Existe alguna relación entre los clientes y los productos en los Albaranes de Entrega?**

Cada par contrato-cliente tiene asociados un conjunto de productos que se actualizan en función de las relaciones comerciales y contractuales del cliente con Correos. Sin embargo, al ser GANES una aplicación offline, este tipo de relaciones no se valida a la hora de crear albaranes en GANES. No obstante, en la admisión en la oficina de Correos sí se valida que el par contrato-cliente le corresponde el producto consignado en el albarán.

#### **¿Pueden incluirse envíos de varios clientes o productos en un mismo albarán?**

No, un albarán incluye envíos de un único producto y para un cliente determinado. Si desea depositar varios tipos de productos, se deben registrar sus correspondientes albaranes.

### **¿Qué información contiene la nube de puntos?**

La nube de puntos codifica toda la información presente en el albarán generado, la cual utilizan los centros de admisión para registrar y admitir los envíos en los sistemas de Correos.

### **¿En qué formato deben imprimirse los albaranes?**

La impresión de albaranes debe hacerse en formato DIN A4 con objeto de que en los centros de admisión de Correos pueda leerse correctamente la nube de puntos generada.

# *4.2. Consulta de Albaranes de Entrega*

### **¿La consulta se realiza sobre todos los albaranes en el equipo del usuario?**

Los albaranes buscados deben encontrarse en la carpeta destinada a su registro durante la instalación. Si se tienen dos instalaciones distintas en el mismo equipo, la búsqueda sólo afectará a los albaranes de la instalación que esté ejecutándose.

#### **¿Por qué no aparece ningún estado de admisión asociado a los Albaranes de Entrega consultados?**

Al tratarse de una aplicación offline, GANES no recupera la información asociada a la admisión de los albaranes en los centros de Correos.

## *4.3. Modificación de Albaranes de Entrega*

### **¿Se puede crear un nuevo albarán a partir de los datos de uno ya registrado?**

Sí, esa opción existe en la pantalla de detalle del albarán que aparece al finalizar el registro, pulsando el botón **Copiar**.

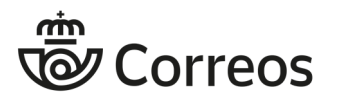

# *4.4. Exportación de Albaranes de Entrega*

### **¿A qué formatos se puede exportar los datos?**

La información se exporta en formato de texto o XML. El fichero de texto generado (separado por tabuladores) puede tratarse fácilmente con hojas de cálculo.

### **¿Se puede exportar a un único fichero varios albaranes?**

Sí, el fichero de exportación puede incluir los albaranes deseados filtrando por los parámetros necesarios.

### *4.5. Importación de Albaranes de Entrega*

#### **¿Se pueden importar albaranes que no hayan sido generados por la aplicación?**

Sí, si la información está debidamente formateada en el fichero según las especificaciones indicadas en este documento, se puede importar, aunque no haya sido generada por la propia aplicación.

#### **¿Se pueden importar en la aplicación albaranes que hayan sido exportados en formato resumido?**

Los ficheros con formato resumido son meramente informativos y no contienen toda la información necesaria de un Albarán de Entrega, por tanto no pueden importarse.

### *4.6. Actualización de la versión de GANES*

### **¿Dónde pueden obtenerse actualizaciones de GANES?**

Las actualizaciones de GANES se pueden obtener en la Web de Correos, en la página de descarga de GANES:

www.correos.es/ss/Satellite/site/pagina-1363187789207/sidioma=es\_ES

#### **¿Al instalar una nueva versión, cómo pueden conservarse los albaranes creados con una versión anterior?**

La información de albaranes se encuentra en los ficheros tFAIndexNE.xml y NExxxxxxxx.xml. Estos ficheros se localizan en el directorio *\GANES\src\xml\data\.* 

Para conservarlos puede realizarse la nueva instalación en la misma ubicación que la antigua y cuando se pregunte si se desea sobrescribir estos ficheros ya existentes seleccionar NO.

Adicionalmente, para conservar los albaranes, pueden emplearse las funcionalidades de exportación e importación de la siguiente forma. Antes de realizar la nueva instalación se exportan los albaranes deseados. A continuación se realiza la nueva instalación y finalmente el usuario procede a la importación de los ficheros en la nueva instalación.

### **¿Al instalar una nueva versión, cómo pueden conservarse los clientes con una versión anterior?**

La información de clientes se guarda en el fichero tFAClientes.xml, mientras que la de los albaranes se encuentra en los ficheros tFAIndexNE.xml y NExxxxxxxx.xml Todos ellos se encuentran en el directorio \GANES\src\xml\data\

Para conservarlos puede realizarse la nueva instalación en la misma ubicación que la antigua y cuando se pregunte si se desea sobrescribir estos ficheros indicar NO.

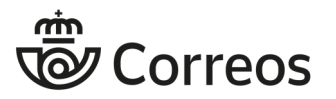

Manual de Usuario v 4.3.0

Otra opción consiste en copiar los ficheros indicados de la antigua versión en el directorio \GANES\src\xml\data\